## ثادحأ ضعب FirePOWER ةرادإ زكرم ضرعي ئطاخلا هاجتإلا يف TCP لاصتا Ī

المحتويات

المقدمة المتطلبات الأساسية المتطلبات المكونات المستخدمة الخلفية الحل القرار معلومات ذات صلة

### المقدمة

يصف هذا المستند أسباب ظهور خطوات تخفيف "مركز إدارة FMC (FirePOWER "(التي تعرض أحداث اتصال TCP في الإتجاه العكسي حيث يكون عنوان IP الخاص بالمنشئ هو عنوان IP الخاص بخادم اتصال TCP بينما يمثل عنوان IP الخاص بالمستجيب الخاص باتصال TCP.

ملاحظة: هناك أسباب متعددة لتكرار مثل هذه الأحداث. وتوضح هذه الوثائق السبب الأكثر شيوعا لهذا العرض.

## المتطلبات الأساسية

### المتطلبات

توصي Cisco بأن تكون لديك معرفة بالمواضيع التالية:

- تقنية FirePOWER
- معرفة أساسية بأجهزة الأمان المعدلة (ASA(
- فهم آلية توقيت بروتوكول التحكم في الإرسال (TCP(

### المكونات المستخدمة

تستند المعلومات الواردة في هذا المستند إلى إصدارات البرامج والمكونات المادية التالية:

- الذي) ASA Firepower (5506X/5506H-X/5506W-X، ASA 5508-X، ASA 5516-X تهديد ضد الدفاع يعمل بإصدار البرنامج 6.0.1 والإصدارات الأحدث
- ASA FirePOWER (5512-X،5515-X، ASA 5525-X، ASA 5545-X، ASA 5555-X، تهديد ضد الدفاع 4100FP 9300،FP (الذي يعمل ببرنامج صيغة 6.0.1 ومتأخر
- 5506X/5506H-X/5506W-X، ASA 5508-X، ASA 5516-X،) النمطية FirePOWER وحدات مع ASA ●والإصدارات 6.0.0 البرامج إصدارات تشغل التي) ASA 5525-X، ASA 5545-X، ASA 5555-X، ASA 5585-X الأحدث

● مركز إدارة FMC (Firepower(، الإصدار 6.0.0 والإصدارات الأحدث

تم إنشاء المعلومات الواردة في هذا المستند من الأجهزة الموجودة في بيئة معملية خاصة. بدأت جميع الأجهزة المستخدمة في هذا المستند بتكوين واضح (افتراضي). إذا كانت شبكتك مباشرة، فتأكد من فهمك للتأثير المحتمل لأي أمر.

### الخلفية

في اتصال TCP، يشير العميل إلى IP الذي يرسل الحزمة الأولية. يقوم مركز إدارة FirePOWER بإنشاء حدث اتصال عندما يرى الجهاز المدار (المستشعر أو FTD (حزمة TCP الأولية للاتصال.

تحتوي الأجهزة التي تتعقب حالة اتصال TCP على مهلة خاملة معرفة للتأكد من أن الاتصالات التي لا يتم إغلاقها بشكل خاطئ بواسطة نقاط النهاية لا تستهلك الذاكرة المتاحة لفترات طويلة من الوقت. مهلة الخمول الافتراضية لاتصالات TCP التي تم إنشاؤها على FirePOWER هي ثلاث دقائق. لم يتم تعقب اتصال TCP الذي ظل خاملا لمدة ثلاث دقائق أو أكثر بواسطة مستشعر IPS FirePOWER.

يتم التعامل مع الحزمة التالية بعد المهلة كتدفق TCP جديد ويتم إتخاذ قرار إعادة التوجيه وفقا للقاعدة التي تطابق هذه الحزمة.عندما تكون الحزمة من الخادم، يتم تسجيل IP الخاص بالخادم كبادئ لهذا التدفق الجديد. عند تمكين التسجيل للقاعدة، يتم إنشاء حدث اتصال على مركز إدارة FirePOWER.

ملاحظة: وفقا لسياسات تم تكوينها، يختلف قرار إعادة التوجيه للحزمة التي تأتي بعد انتهاء المهلة عن القرار الخاص بحزمة TCP الأولية. إذا كان الإجراء الافتراضي الذي تم تكوينه هو "حظر"، يتم إسقاط الحزمة.

والمثال على هذا العرض هو بحسب لقطة الشاشة أدناه:

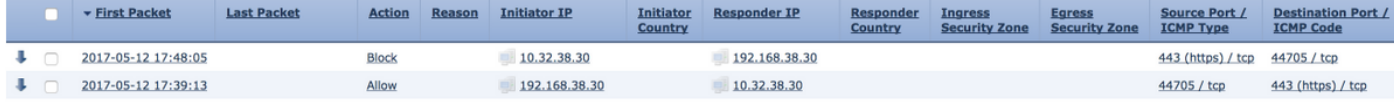

# الحل

يتم تخفيف المشكلة المذكورة أعلاه عن طريق زيادة مهلة إتصالات TCP. ومن أجل تغيير المهلة،

- .1 انتقل إلى السياسات > التحكم في الوصول > التطفل.
- 2. انتقل إلى الزاوية العلوية اليمنى وحدد **نهج الوصول إلى الشبكة**.

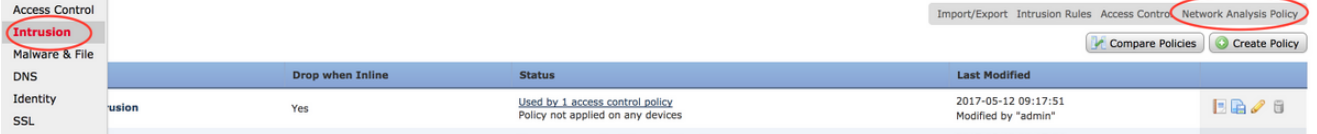

Access Control > Intrusion Network Discovery Application Detectors Correlation

3. حدد **إنشاء نهج** ، اختر اسما وانقر فوق **إنشاء نهج وتحريره**. لا تقم بتعديل **النهج** الأساسي.

#### **Create Network Analysis Policy**

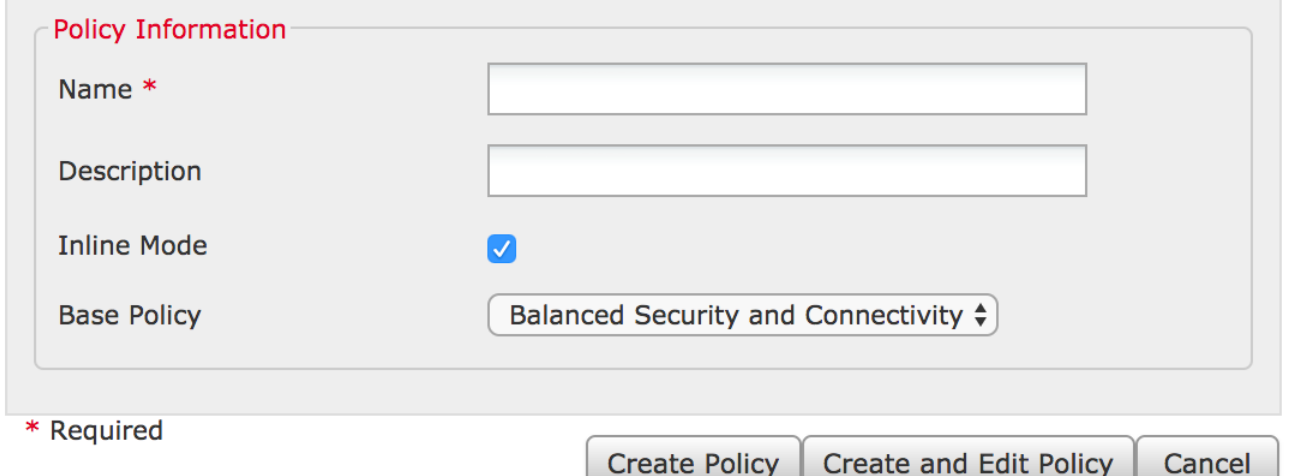

#### .4 مددت العملية إعداد خيار واخترت TCP دفق تشكيل.

5. انتقل إلى قسم التكوين وغير قيمة **المهلة** حسب

الرغبة.

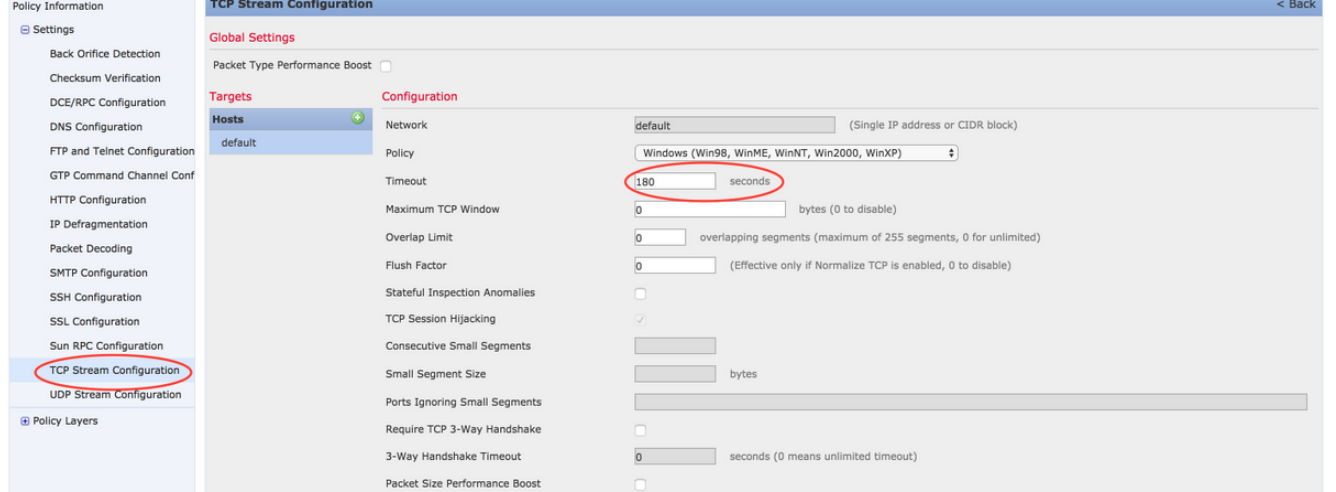

- .6 انتقل إلى السياسات > التحكم في الوصول > التحكم في الوصول.
- 7. حدد الخيار **تحرير** لتحرير السياسة المطبقة على الجهاز المدار ذي الصلة أو إنشاء سياسة جديدة.

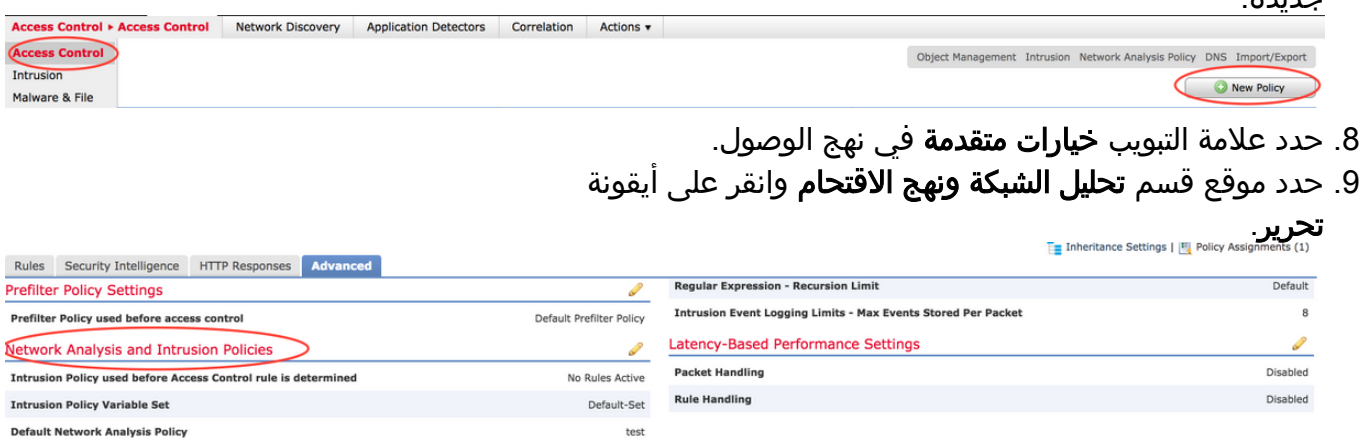

- 10. من القائمة المنسدلة **لنهج تحليل الشبكة الافتراضي،** أختر النهج الذي تم إنشاؤه في الخطوة 2.
	- 11. انقر فوق **موافق** و**حفظ** التغييرات.
	- 12. انقر فوق خيار <mark>النشر</mark> لنشر السياسات على الأجهزة المرتبطة المرتبطة.

تحذير: من المتوقع أن تؤدي زيادة المهلة إلى زيادة إستخدام الذاكرة، ويتعين على FirePOWER تعقب التدفقات التي لا يتم إغلاقها بواسطة نقاط النهاية لفترة أطول. تختلف الزيادة الفعلية في إستخدام الذاكرة لكل شبكة فريدة لأنها تعتمد على المدة التي تحافظ فيها تطبيقات الشبكة على إتصالات TCP في وضع الخمول.

# القرار

يختلف الاختبار المعياري لكل شبكة للمهلة الخاملة لاتصالات TCP. يعتمد ذلك تماما على التطبيقات المستخدمة. يجب إنشاء قيمة مثالية من خلال ملاحظة المدة التي تبقي فيها تطبيقات الشبكة إتصالات TCP في وضع الخمول. بالنسبة للمشكلات المتعلقة بوحدة خدمة FirePOWER على جهاز ASA من Cisco، فعندما لا يمكن إستنتاج قيمة مثالية، يمكن ضبط المهلة من خلال زيادتها في خطوات تصل إلى قيمة المهلة الخاصة ب ASA.

### معلومات ذات صلة

- [دليل البدء السريع للدفاع عن تهديد FirePOWER من Cisco ل ASA](/content/en/us/td/docs/security/firepower/quick_start/5500X/ftd-55xx-X-qsg.html)
	- [الدعم التقني والمستندات Systems Cisco](//www.cisco.com/c/ar_ae/support/index.html)
		- [دليل البدء السريع ل Firepower ASA](/content/en/us/td/docs/security/asa/quick_start/sfr/firepower-qsg.html)

ةمجرتلا هذه لوح

ةي الآلال تاين تان تان تان ان الماساب دنت الأمانية عام الثانية التالية تم ملابات أولان أعيمته من معت $\cup$  معدد عامل من من ميدة تاريما $\cup$ والم ميدين في عيمرية أن على مي امك ققيقا الأفال المعان المعالم في الأقال في الأفاق التي توكير المالم الما Cisco يلخت .فرتحم مجرتم اهمدقي يتلا ةيفارتحالا ةمجرتلا عم لاحلا وه ىل| اًمئاد عوجرلاب يصوُتو تامجرتلl مذه ققد نع امتيلوئسم Systems ارامستناه انالانهاني إنهاني للسابلة طربة متوقيا.